Für Software Entwickler und System Administratoren.

# SECUMEM**<sup>&</sup>gt;** – Technisches Handbuch

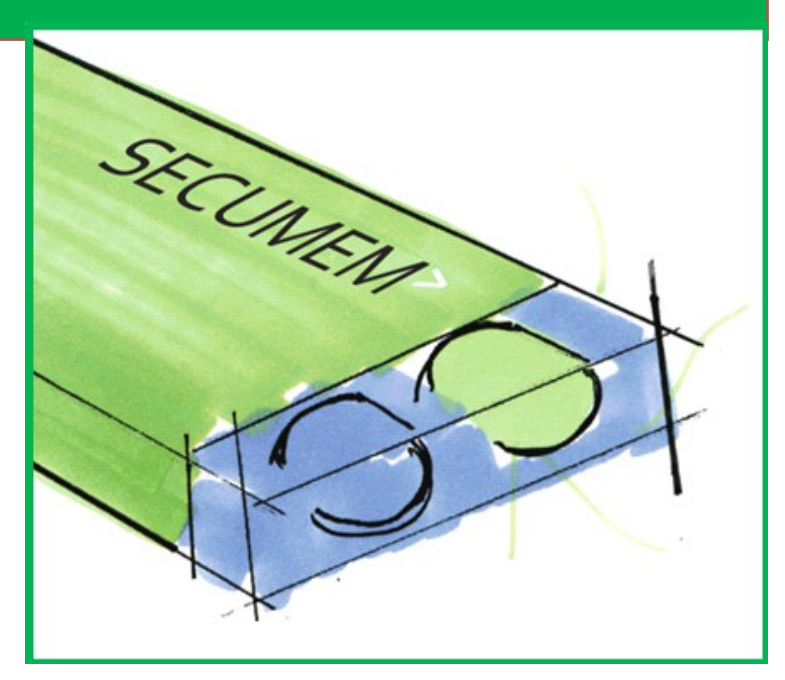

Version 1.0, 15.01.2013 Avisaro AG www.secumem.com info@secumem.com

# **1 Einleitung und Zusammenfassung**

## <span id="page-1-4"></span>**1.1 Funktionsbeschreibung SECUMEM<sup>&</sup>gt;**

Der SECUMEM speichert – ähnlich wie ein USB Stick – Daten. Einmal geschrieben Daten können jedoch nicht geändert oder gelöscht werden. Das Hinzufügen von Daten ist über einen begrenzten Zeitraum möglich. Alle Dateioperationen wie das Hinzufügen und Anhängen von Daten werden in einer Journal Datei protokolliert. Dieses Journal ist durch eine unabhängige Uhr im SECUMEM Speicher manipulationssicher.

Trotz der Sonderfunktionen, sind keine speziellen Treiber notwendig. Der SECUMEM ist weitgehend kompatibel zu einem gewöhnlichen USB Stick.

Der SECUMEM ist geeignet zum Speichern von Wirtschafts-, Vertrags- und Maschinendaten im professionellen Umfeld. Der Einsatz im privaten Umfeld ist nicht erlaubt.

## <span id="page-1-3"></span>**1.2 Warum ein Handbuch für einen USB Stick ?**

Der SECUMEM kann typischer weise wie ein gewöhnlicher USB Speicherstick verwendet werden. Dafür brauchen Sie kein Handbuch. Stecken Sie den SECUMEM an Ihren Computer, Datenlogger, Kassensystem oder Industriesteuerung – wie einen gewöhnlichen USB Stick.

Der SECUMEM bietet wesentliche Zusatzfunktionen. Allen voraus ist die Unveränderbarkeit: einmal geschriebene Daten können nicht geändert werden. Aus diesen Sonderfunktionen ergeben sich im Detail besondere , Eigenheiten' des SECUMEM USB Speichers. Diese und andere Zusatzfunktionen sind hier im Handbuch detailliert beschreiben.

## <span id="page-1-2"></span>**1.3 Für wen ist dieses Handbuch ?**

Dieses Handbuch richtet sich an technische Fachleute. Es wird Fachwissen über Dateisysteme, Betriebssysteme und elektrotechnische Grundkenntnisse vorausgesetzt.

## <span id="page-1-1"></span>**1.4 Unterschiede zu einem USB Stick**

- Einmal geschriebene Daten sind unveränderbar
- Automatische Journaldatei
- Uhr (hält ein Jahr und drei Monate, dann sperrt der Stick alle Schreibzugriffe und es kann nur noch gelesen werden

## <span id="page-1-0"></span>**1.5 Besonderheiten**

Aufgrund der besonderen Funktionsweise kann es trotz weitgehender Kompatibilität zu Einschränkungen kommen. Mögliche Ursachen dafür sind:

- Ein System kann keine temporäre Dateien auf dem SECUMEM ablegen.
- SECUMEM hat eine , aktive' Zeit von 18 Monaten. Danach kann nur noch lesend auf den Stick zugegriffen werden.
- Der Stick ist langsamer als normale Sticks
- Windows zeigt die letzten Änderungen an der Journal-Datei nicht sofort an

# **2 Inhaltsverzeichnis**

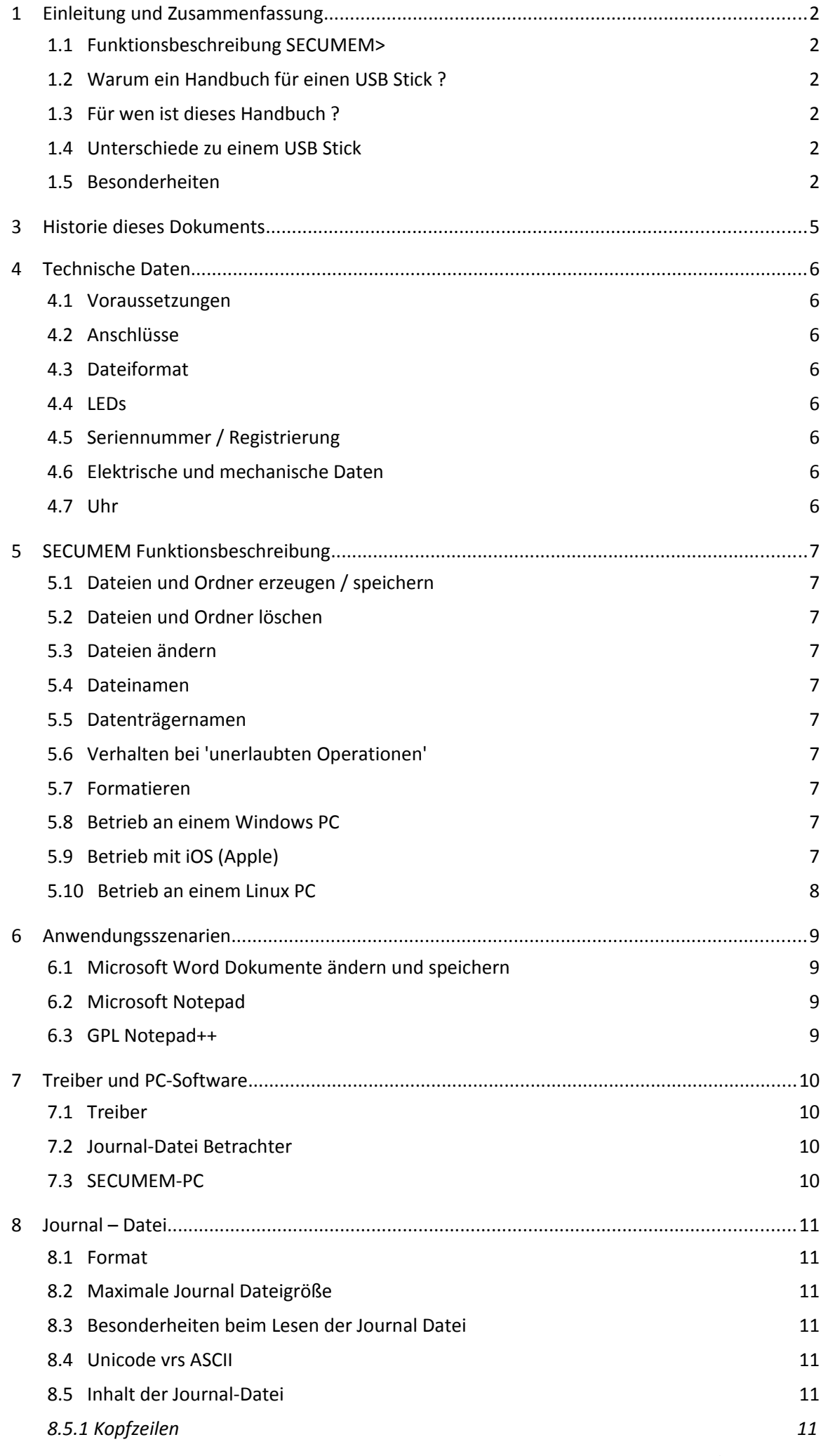

Version 1.0 / 15.01.2013

## *[8.5.2 Ereignisse](#page-10-6) 11*

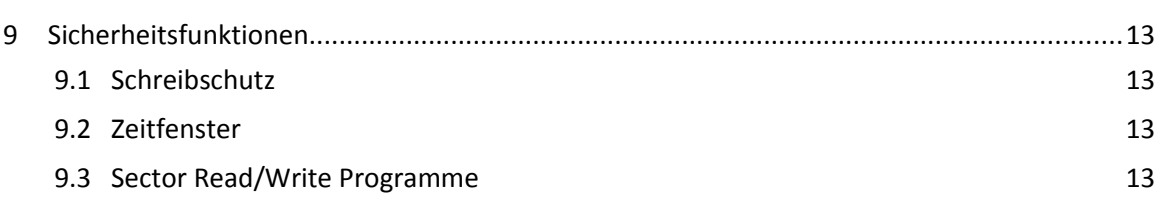

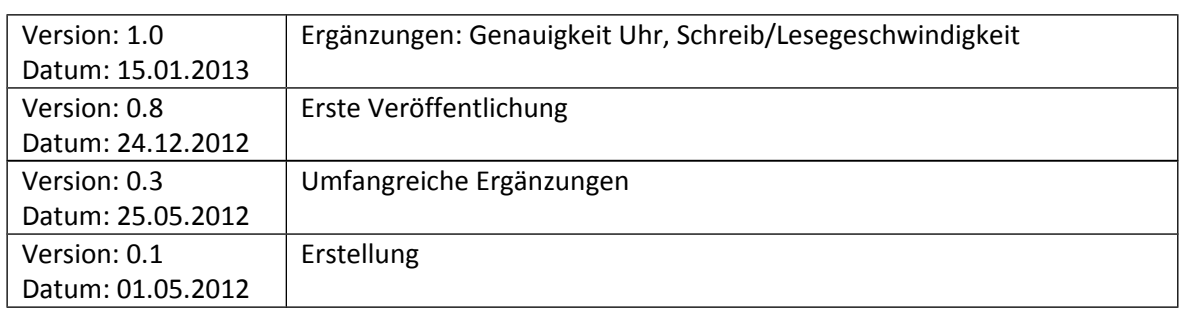

# **3 Historie dieses Dokuments**

# **4 Technische Daten**

## <span id="page-5-6"></span>**4.1 Voraussetzungen**

Der SECUMEM kann in solchen Systemen eingesetzt werden, die für einen FAT32 formatierten USB Stick ausgelegt sind.

## <span id="page-5-5"></span>**4.2 Anschlüsse**

Der SECUMEM verfügt über einen USB Typ A Stecker mit der üblichen Belegung

## <span id="page-5-4"></span>**4.3 Dateiformat**

Das verwendete Dateisystem ist FAT32. Dies lässt sich nicht verändern. Ein Neu-Formatieren des Sticks ist nicht möglich.

## <span id="page-5-3"></span>**4.4 LEDs**

Es gibt zwei LEDs. Deren Bedeutung ist:

Rote LED: Bei unerlaubten Operationen wie der Versuch Daten zu ändern, blinkt die rote LED. Nach dem Einstecken / Einschalten blinkt die rote LED kurzzeitig mehrfach auf – dies dient lediglich der Kontrolle, dass die LED funktioniert.

Grüne LED: Stick ist betriebsbereit. Ein Blinken bedeutet, das Daten geschrieben oder gelesen werden

## <span id="page-5-2"></span>**4.5 Seriennummer / Registrierung**

Jeder SECUMEM enthält eine einzigartige Seriennummer. Diese ist in der Journaldatei abrufbar. Der Stick enthält ebenfalls eine interne verschlüsselte Identifikation. Diese ist nur über einen SHA Hash Wert lesbar und dient der Authentifizierung, dass dies ein echter SECUMEM Stick ist.

Jeder Stick kann freiwillig bei Secumem registriert werden. Mehr dazu im passenden Kapitel.

## <span id="page-5-1"></span>**4.6 Elektrische und mechanische Daten**

Stromverbrauch:

Abmessungen:

Gewicht:

Temperaturbereich:

Speicherkapzität: 4 GByte (-100 MByte für interne Administration)

Lese/Schreibgeschwindigkeit: Schreiben 25kByte/s, Lesen 31MByte/s

Betriebszeit: 18 Monate nach In-Betriebnahme. 24 Monate nach Produktion.

## <span id="page-5-0"></span>**4.7 Uhr**

Die eingebaute Uhr wird über eine interne Batterie versorgt. Die Batterie hält 18 Monate und kann nicht getauscht werden. Die Uhrzeit ist ab Werk auf "UTC" gestellt und kann nicht verändert werden.

Nach Ablauf der aktiven Zeit schaltet der Stick auf 'nur Lesen' um. D.h. es können keine Daten geschrieben oder angehängt werden. Dieser Vorgang ist nicht rückkehrbar und kann von außen nicht beeinflusst werden.

Die Ganggenauigkeit der Uhr beträgt ca. +0 ppm / -25 ppm.

## **5 SECUMEM Funktionsbeschreibung**

## <span id="page-6-8"></span>**5.1 Dateien und Ordner erzeugen / speichern**

Dateien und Ordner können erzeugt werden

#### <span id="page-6-7"></span>**5.2 Dateien und Ordner löschen**

Dateien und Ordner können nicht gelöscht werden. Es gibt jedoch ein Zeitfenster von wenigen Minuten, in dem dies noch möglich ist. Dies hat mit Betriebssystemen zu tun, die zunächst eine Datei wie "Neues Textdokument.txt" anlegen, dass dann in den Zielnamen geändert wird.

#### <span id="page-6-6"></span>**5.3 Dateien ändern**

Einmal geschriebene Daten können nicht verändert werden.

In einem Dateisystem werden Daten in Sectoren geschrieben und diese Sectoren dann in einer Liste verkettet – und damit einer Datei zugeordnet. Der Schreibschutz wird in dem Moment eingetragen, wenn ein Sector in diese Liste eingetragen wird. Der Schreibschutz gilt aber auch für "halb volle" Sectoren am Ende der Kette !

#### <span id="page-6-5"></span>**5.4 Dateinamen**

Können nicht verändert werden.

#### <span id="page-6-4"></span>**5.5 Datenträgernamen**

Der Datenträgername ist unveränderbar auf "SECUMEM" festgelegt und kann nicht geändert werden.

#### <span id="page-6-3"></span>**5.6 Verhalten bei 'unerlaubten Operationen'**

Wird eine Dateioperation versucht, die nicht abgelehnt wird, dann meldet der Stick einen I/O Fehler zurück. Die meisten Betriebssysteme melden daraufhin den Stick ab und gleich wieder an. Dieser Prozess kann eine Weile dauern. In dieser Zeit kann es sein, dass eine Anwendung wie 'eingefroren' wird.

Empfehlung: Warten sie bis zu 5 Minuten. Typischerweise meldet sich eine Anwendung nach einer ausgedehnten Wartezeit mit einer Fehlermeldung und der Aufforderung den Speichervorgang zu wiederholen.

#### <span id="page-6-2"></span>**5.7 Formatieren**

Der SECUMEM Stick kann nicht formatiert werden. Die voreingestellte Formatierung ist FAT32.

Bei einem Versuch den Stick zu formatieren, meldet dieser sich ab und wieder an. Dies 'irriertiert' die meisten Betriebssysteme – ein gewöhnlicher USB Stick verhält sich so nur im Fehlerfall. In der Regel versucht das Betriebssytem ohne Ende das Formatieren fortzusetzen.

Empfehlung: Brechen Sie ein versehentlich gestartetes Formatieren manuell ab ("Abbrechen")

#### <span id="page-6-1"></span>**5.8 Betrieb an einem Windows PC**

Keine Besonderheiten.

#### <span id="page-6-0"></span>**5.9 Betrieb mit iOS (Apple)**

Für den Betrieb an einem Apple Computer mit iOS sind Steuerdateien auf dem SECUMEM bereits angelegt, die die Indizierung verhindern (".metadata\_never\_index) , das Anlegen eines Mülleimers auf dem Laufwerk verhindern (".Trashes), sowie das Anlegen von Log Dateien verhindern (".fseventsd").

Diese Dateien sind als 'versteckt' markiert – je nach Einstellungen des lokalen PC sind sie also sichtbar oder nicht.

## <span id="page-7-0"></span>**5.10 Betrieb an einem Linux PC**

Noch offen.

# **6 Anwendungsszenarien**

Der SECUMEM Stick ist im Wesentlichen wie ein gewöhnlicher USB Stick einzusetzen. Aufgrund der besonderen Funktion der "Unveränderbarkeit" ergeben sich ggf. im Detail Besonderheiten. In diesem Kapitel sind exemplarisch Anwendungsszenarien beschrieben:

# <span id="page-8-2"></span>**6.1 Microsoft Word Dokumente ändern und speichern**

"Microsoft Word<sup>[1](#page-8-3)</sup>" legt beim Öffnen von Dokumenten eine temporäre Datei an. Nach dem Speichern des Dokuments und Schließen der Anwendung wird diese temporäre Datei wieder gelöscht. Dieser Löschvorgang ist beim dem SECUMEM nicht möglich. Diese temporären Dateien bleiben demnach auf dem Stick erhalten und enthalten ggf. ungewollte Informationen. Problematisch ist ebenfalls die Funktion "automatische Speicherung" mit der geöffnete Dokumente automatisch gespeichert werden.

Empfehlung: Erstellen sie das Word Dokument und speichern es zunächst auf der Festplatte. Erst wenn das Dokument fertig ist, speichern Sie mit 'speichern unter' eine Kopie auf den SECUMEM USB Speicher. Alternative kopieren Sie die Datei mit dem Explorer direkt.

# <span id="page-8-1"></span>**6.2 Microsoft Notepad**

Beim Notepad gibt es keine bekannten Einschränkungen.

Diese Anwendung lässt sich gut nutzen, um vorhandene Text-/ASCII-Dateien zu öffnen und weitere Daten anzuhängen. Es eignet sich auch um den Änderungsschutz zu testen: Öffnen Sie eine vorhandene Textdatei und ändern Sie den ersten Buchstaben - ein "Speichern" Versuch wird abgelehnt.

# <span id="page-8-0"></span>**6.3 GPL Notepad++**

Obwohl das frei verfügbare Notepad++ ein Text-Editor ist, werden auch hier temporäre Dateien beim Speichervorgang angelegt. Die Funktion 'speichern unter' im Notepad++ funktioniert, jedoch wiederholtes speichern nicht mehr.

Empfehlung: Text Dateien mit Notepad++ auf dem PC bearbeiten und dann auf den SECUMEM kopieren.

<span id="page-8-3"></span>Trademark von Microsoft, USA

# **7 Treiber und PC-Software**

Für den Betrieb des SECUMEM sind keine Treiber oder PC Software notwendig. Alle Funktionen sind so ausgelegt, dass die ohne besondere Hilfsmittel verfügbar sind. Die hier beschriebene Software dient den Nutzen weiter zu erhöhen oder zu vereinfachen.

## <span id="page-9-2"></span>**7.1 Treiber**

Es sind keine Treiber für den Betrieb des SECUMEM Stick notwendig.

## <span id="page-9-1"></span>**7.2 Journal-Datei Betrachter**

Die Journal-Datei kann mit jedem Text-Bearbeitungsprogram gelesen werden. Dies ist auf jedem PC / iMAC / UNIX Rechner vorhanden.

## <span id="page-9-0"></span>**7.3 SECUMEM-PC**

Die Software "SECUMEM-PC" ist eine begleitende Unterstützung für den SECUMEM Stick und den SECUMEM Logger.

Für den SECUMEM Stick bietet die Software folgende Funktionen:

- Prüfung auf Echtheit die interne Schlüssel wird über einen SHA Hash online mit der Datenbank von Avisaro verglichen.
- Abschließen ein SECUMEM Stick lässt sich für weitere Schreiboperationen sperren. Der Stick wird so unwiderruflich zum 'nur lesen' Stick
- Hinweise vom Hersteller die Software gibt Auskünfte über Besonderheiten und ggf. Fehler für diesen Stick basierend auf der Seriennummer.

Die Software SECUMEM-PC steht unter diesem Link kostenfrei zur Verfügung: http://www.avisaro.com/sw/secumem\_pc/publish.htm

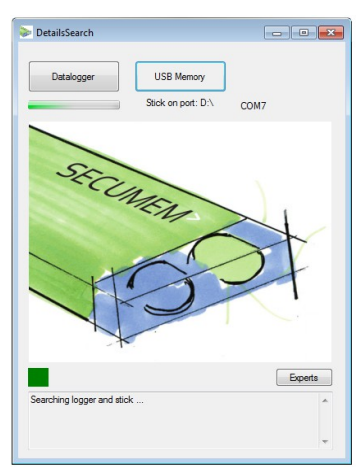

## **8 Journal – Datei**

Die Journal-Datei wird vom SECUMEM Stick automatisch erzeugt und enthält Informationen zu welchem Zeitpunkt welche Informationen hinzugefügt wurden.

## <span id="page-10-5"></span>**8.1 Format**

Die Journal-Datei ist eine Text Datei und kann mit jedem Text-Editor gelesen werden. Die Datei kann nicht geschrieben oder gelöscht werden.

## <span id="page-10-4"></span>**8.2 Maximale Journal Dateigröße**

Die Journal Datei kann maximal 10 MByte (Megabyte) gross werden. Ist die Dateigröße erreicht sperrt der Stick und es ist kein weiteres Schreiben möglich.

## <span id="page-10-3"></span>**8.3 Besonderheiten beim Lesen der Journal Datei**

Die meisten Betriebssyteme zeigen den aktuellen Stand der Journal Datei erst nach einem erneuten Einstecken des SECUMEM an. Das ist normal, da Windows oder iOS bestimmte Informationen zwischenspeichert ("Cached") und die vom Stick erzeugten Änderungen an der Journal-Datei nicht sofort mitbekommt.

## <span id="page-10-2"></span>**8.4 Unicode vrs ASCII**

Lange Dateinamen können im sogenannten Unicode Format gespeichert warden. Die Journal Datei ist jedoch im ASCII Format gehalten. Bei der Umwandlung von Unicode Namen in ASCII Namen kann es zu , komischen' Zeichen kommen. Dies ist lediglich eine Frage der Darstellung in der Journal Datei. Die eigentliche Datei und die Daten sind davon nicht betroffen.

## <span id="page-10-1"></span>**8.5 Inhalt der Journal-Datei**

#### <span id="page-10-0"></span>**8.5.1 Kopfzeilen**

Die Kopfzeilen enthalten Angaben zum Status des Sticks und zu Produktionsdaten wie Betriebsdauer, Seriennummer und Software Version. Die Zeile "Status" kann folgende Inhalte haben:

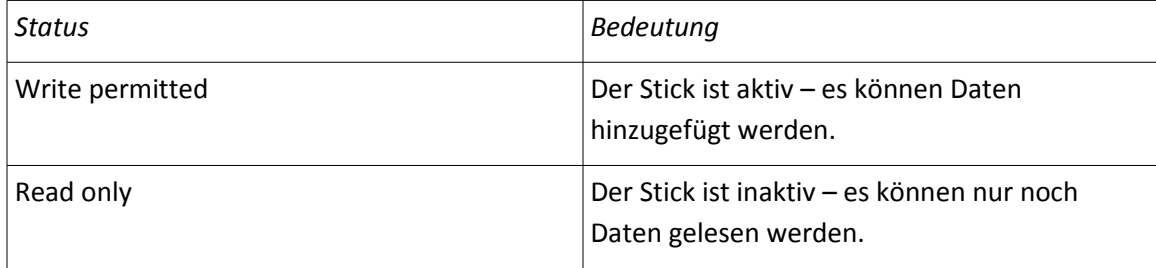

#### <span id="page-10-6"></span>**8.5.2 Ereignisse**

Nach der Kopzeile werden die Ereignisse protokolliert.

Date/Zeit: Dies ist das Datum des Ereigniss. Das Datum wird aus der internen Uhr entnommen. Zeitbasis ist "Koordinierte Weltzeit" (UTC) mit Zeitzone London eingestellt. Für Mitteleuropa (Deutschland) ergibt sich daraus eine Stunde später (Winterzeit).

Code: Dies ist eine eindeutige Kennung um ggf. Zweideutige Bezeichnungen für den beschreibenden Text auseinander halten zu können

Event: Dies ist eine Bemerkung im Klartext, was passiert ist (Ergänzungen, Fehlermeldungen, ..)

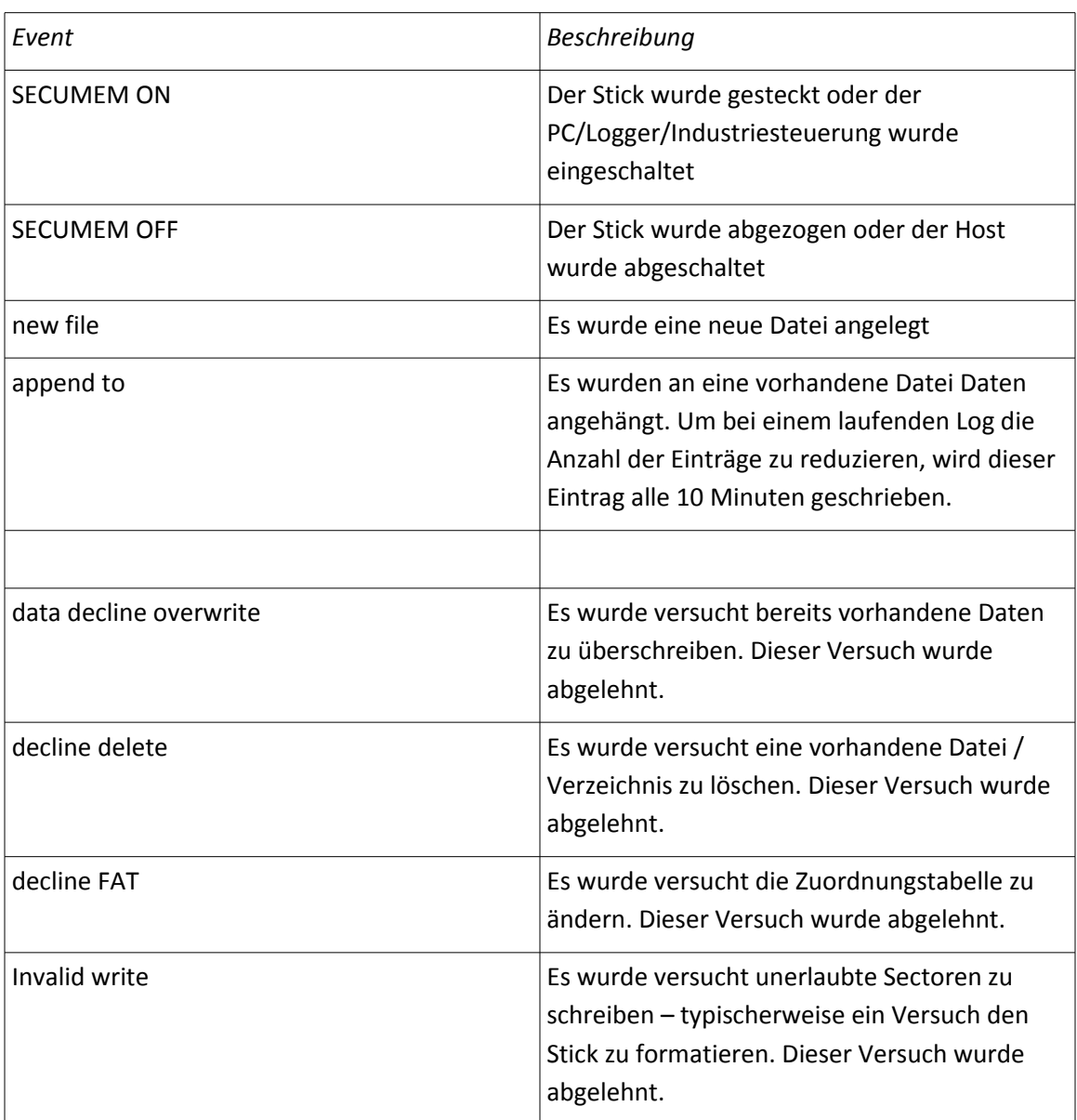

## **9 Sicherheitsfunktionen**

## <span id="page-12-2"></span>**9.1 Schreibschutz**

Einmal geschriebene Daten können nach Ablauf des Zeitfensters nicht geändert werden.

## <span id="page-12-1"></span>**9.2 Zeitfenster**

Es gibt ein Zeitfenster, in dem eine Datei noch umbenannt werden kann. Dies wird z.B. benötigt, wenn aus Microsoft Word ein Dokument direkt auf den Stick gespeichert wird. Word speichert zunächst in eine temporäre Datei, die dann mit dem richtigen Namen versehen wird. Dieser Vorgang widerspricht nicht dem Gedanken des ,Schreibschutzes'. Ist das Zeitfenster vorbei, kann nichts mehr geändert werden.

## <span id="page-12-0"></span>**9.3 Sector Read/Write Programme**

Mit einem "Sector Read/Write" Programm, sie z.B. WinHEX, können Sectoren direkt vom Datenträger gelesen oder geschrieben werden.

Ein gewöhnlicher Sector im Datenbereich kann solange beschrieben und geändert werden, solange er nicht in das Dateisystem eingebunden ist. Sobald also der geschriebene Sector einer Datei zugeordnet ist, greift der Schreibschutzmechnismus von SECUMEM.